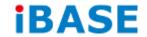

# INOSP Series User Manual

| Revision | Release Date |
|----------|--------------|
| V0.1     | 2014/02/12   |
| V0.2     | 2014/03/20   |
| V0.3     | 2014/05/21   |

#### Copyright © 2013 IBASE Technology Inc. All Rights Reserved.

No part of this manual, including the products and software described in it, may be reproduced, transmitted, transcribed, stored in a retrieval system, or translated into any language in any form or by any means, except documentation kept by the purchaser for backup purposes, without the express written permission of IBASE Technology INC. ("IBASE").

Products and corporate names mentioned in this manual may or may not be registered trademarks or copyrights of their respective companies, and are used for identification purposes only. All trademarks are the property of their respective owners.

Every effort has been made to ensure that the contents of this manual are correct and up to date. However, the manufacturer makes no guarantee regarding the accuracy of its contents, and reserves the right to make changes without prior notice.

# **Table of Contents**

| Safety Information                                | III |
|---------------------------------------------------|-----|
| Setting up your system                            | iii |
| Care during use                                   | iv  |
| Acknowledgments                                   | v   |
| CHAPTER 1 INTRODUCTION                            | 1   |
| 1.1 General Description                           | 1   |
| 1.2 System Specification                          | 2   |
| 1.2.1 Hardware Specifications                     | 2   |
| 1.2.2 Dimensions                                  | 3   |
| 1.2.3 I/O View                                    | 4   |
| 1.3 Packing List                                  | 5   |
| 1.3.1 Standard accessory                          | 5   |
| 1.3.2 Optional set 1 (with general power adaptor) | 5   |
| 1.3.3 Optional set 2 (with IP65 I/O cover)        | 5   |
| 1.3.4 Optional set 3 (with IP65 power adaptor)    | 6   |
| 1.4 Installation                                  |     |
| 1.4.1 Installing CFast                            |     |
| 1.4.2 Installing optional I/O cover               | 8   |
| CHAPTER 2 MOTHERBOARD INTRODUCTION                | 9   |
| 2.1 Introduction                                  | 9   |
| 2.2 Setting Jumpers                               | 12  |
| CHAPTER 3 BIOS SETUP                              | 18  |
| 3.1 BIOS Introduction                             | 18  |
| 3.2 BIOS Setup                                    | 18  |
| 3.3 Advanced Settings                             | 19  |
| 3.4 Chipset Settings                              | 29  |
| CHAPTER 4 DRIVERS INSTALLATION                    | 41  |
| 4.1 Intel Chipset Software Installation Utility   | 41  |
| 4.2 VGA Drivers Installation                      | 43  |
| 4.3 Realtek HD Audio Driver Installation          | 45  |
| 4.4 Realtek LAN Controller Drivers Installation   | 47  |
| Appendix                                          | 49  |
| Δ SSPΔ-24 IP65 stainless steel nower adaptor      | 49  |

#### Safety Information

Your INOSP series is designed and tested to meet the latest standards of safety for information technology equipment. However, to ensure your safety, it is important that you read the following safety instructions

#### Setting up your system

- Read and follow all instructions in the documentation before you operate your system.
- Do not use this product near water.
- Set up the system on a stable surface. Do not secure the system on any unstable plane.
- Do not place this product on an unstable cart, stand, or table. The product may fall, causing serious damage to the product.
- Slots and openings on the chassis are for ventilation. Do not block or cover these openings. Make sure you leave plenty of space around the system for ventilation. Never insert objects of any kind into the ventilation openings.
- This system should be operated from the type of power indicated on the marking label. If you are not sure of the type of power available, consult your dealer or local power company.
- Use this product in environments with ambient temperatures between 0°C and 50°C.
- If you use an extension cord, make sure that the total ampere rating of the devices plugged into the extension cord does not exceed its ampere rating.
- DO NOT LEAVE THIS EQUIPMENT IN AN ENVIRONMENT WHERE THESTORAGE TEMPERATURE MAY GO BELOW -20° C OR ABOVE 60° C. THIS COULD DAMAGE THE EQUIPMENT. THE EQUIPMENT SHOULD BE IN A CONTROLLED ENVIRONMENT.

#### Care during use

- Do not walk on the power cord or allow anything to rest on it.
- Do not spill water or any other liquids on your system.
- When the system is turned off, a small amount of electrical current still flows. Always unplug all power, and network cables from the power outlets before cleaning the system.
- If you encounter the following technical problems with the product, unplug the power cord and contact a qualified service technician or your retailer.
  - The power cord or plug is damaged.
  - Liquid has been spilled into the system.
  - The system does not function properly even if you follow the operating instructions.
  - The system was dropped or the cabinet is damaged.

## **Lithium-Ion Battery Warning**

**CAUTION**: Danger of explosion if battery is incorrectly replaced. Replace only with the same or equivalent type recommended by the manufacturer. Dispose of used batteries according to the manufacturer's instructions.

#### NO DISASSEMBLY

The warranty does not apply to the products that have been disassembled by users.

# WARNING **HAZARDOUS MOVING PARTS KEEP FINGERS AND OTHER BODY PARTS AWAY**

## Acknowledgments

- AMI is a registered trademark of AMI Software International, Inc.
- AMD and ATI are registered trademarks of AMD Corporation.
- Microsoft Windows is a registered trademark of Microsoft Corporation.
- FINTEK is a registered trademark of FINTEK Electronics Corporation.
- REALTEK is a registered trademark of REALTEK Electronics Corporation.
- All other product names or trademarks are properties of their respective owners.

#### CHAPTER 1 INTRODUCTION

#### 1.1 General Description

INOSP series, a stainless steel panel PC, utilizes the dual-core 1.86GHz Intel® Atom™ Processor D2550 and Intel® NM10 chipset providing high computing performance and low power consumption. It includes 15 and 19 inch size.

The fanless INOSP series operates silently and reliably in harsh environments. It comes with two SO-DIMM slots to accommodate up to 4GB of DDR3 1033/1066MHz system memory and one 2.5" SATA HDD and external CFast slot for data storage. It has two Gigabit Ethernet, an isolated RS-232/422/485 port, as well as an overload protected 2-in/2-out GPIO feature. The unit is equipped with 5-side IP65 protection. The optional IP65 compliant I/O cover has special M12 waterproof connectors and cables and is available in backward or downward orientation depending on the need of the customer.

The INOSP series supports a wide range 12V~36V DC power input with optional 24V DC IP65 stainless steel power adaptor, which makes it ideal for food, livestock, chemical, mining, petro and factory automation or any other industrial applications.

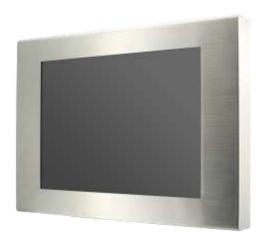

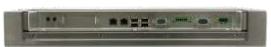

**INOSP** series overview

# 1.2 System Specification

# **1.2.1** Hardware Specifications

| Model Name                   | INOSP-151-RE INOSP-191-RE                                                                                                    |                     |  |
|------------------------------|----------------------------------------------------------------------------------------------------|---------------------|--|
| System Mainboard             | IB809                                                                                                    |                     |  |
| CPU                          | Intel® Atom™ Processor D2550 (1N                                                                                                    | /I Cache, 1.86 GHz) |  |
| Chipset                      | Intel® NM10 PCH                                                                                                    |                     |  |
| Memory                       | 2 x DDR3-1033 /1066 SO-DIMM, u                                                                                                    | p to 4GB            |  |
| I/O Interface                | 2 x USB 2.0 (USB Host. A-Type)  1 x isolated RS-232/422/485, COM1  1 x RS-232, COM3  1 x speaker-out microjack  1 x Mic-in microjack  2 x Gigabit LAN (RJ45)  1 x 6 pins terminal block GPIO 2in/2out/5VCC/Ground  1 x 3pin DC power connector  1 x Power on/off rock switch  1 x power on LED |                     |  |
| Storage                      | 1 x 2.5" SATA2<br>1 x external CFast                                                                                                    |                     |  |
| Expansion Slots              | None                                                                                                    |                     |  |
| Power Supply                 | 12~36V Wide Range DC input                                                                                                    |                     |  |
| LCD Size                     | 15" TFT LCD                                                                                                    | 19" TFT LCD         |  |
| LCD Color                    | 16.2M                                                                                                    | 16.7M               |  |
| LCD Resolution               | 1024 x 768                                                                                                    | 1280 x 1024         |  |
| LCD Brightness               | 500                                                                                                    | 350                 |  |
| LCD View Angle (H°/V°)       | 160/160                                                                                                    | 170/160             |  |
| Backlight MTBF               | 50,000 hrs                                                                                                    |                     |  |
| Touch Screen                 | Resistive Touch Screen                                                                                                    |                     |  |
| Construction                 | 304 stainless steel/ 316 stainless steel as option                                                                                                    |                     |  |
| Mounting                     | VESA mount, 100mm x 100mm                                                                                                    |                     |  |
| Dimensions<br>(W)x(D)x(H) mm | 425 x 330 x 60                                                                                                    | 470 x 388 x 60      |  |
| Operating Temperature        | 0°C~ 50°C( With SSD/CFast)/ 0°C~ 40°C(with HDD)                                                                                                    |                     |  |
| Storage Temperature          | -20°C ~ 60°C                                                                                                    |                     |  |
| Relative Humidity            | 10%~90% (non-condensing)                                                                                                    |                     |  |
| Protection Class             | IP65 (except I/O side; Waterproof I/O cover with M12 connector is optional)                                                                                                    |                     |  |

<sup>·</sup>This specification is subject to change without prior notice.

# 1.2.2 Dimensions

## INOSP-151-RE

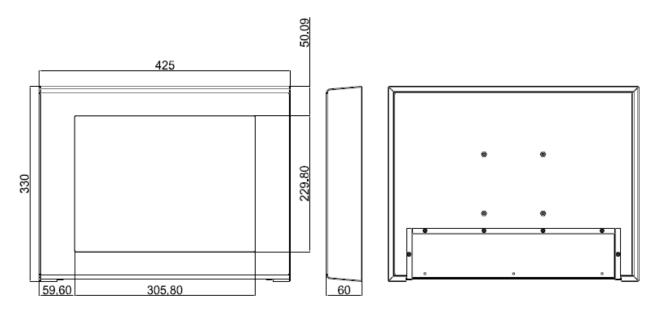

## INOSP-191-RE

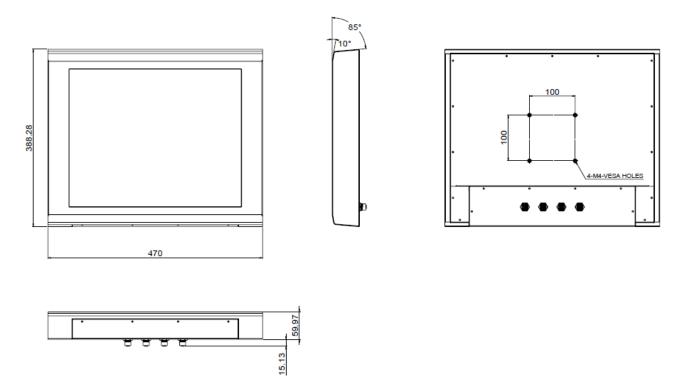

# 1.2.3 I/O View

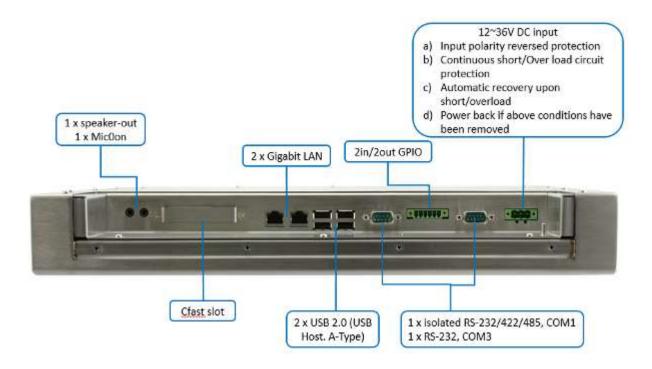

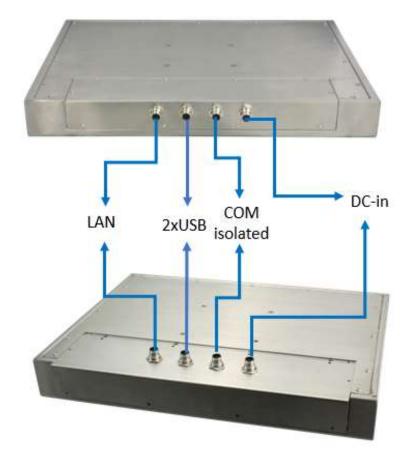

# 1.3 Packing List

# 1.3.1 Standard accessory

| Part No. | Description    | Quantity |
|----------|----------------|----------|
| 1        | Terminal Block | 1 pc     |

# 1.3.2 Optional set 1 (with general power adaptor)

| Part No. | Description                                            | Quantity |
|----------|--------------------------------------------------------|----------|
| 1        | Terminal Block                                         | 1 pc     |
| 2        | 84W Adaptor for option (IBASE P/N: A005PS084W0050000P) | 1 pc     |
| 3        | Power Cord for option                                  | 1 pc     |

# 1.3.3 Optional set 2 (with IP65 I/O cover)

| Part No. | Description                                              | Quantity |
|----------|----------------------------------------------------------|----------|
| 1        | Downward direction cover (IBASE P/N: A028COVER191D0000P) | 1 pc     |
|          | or                                                       |          |
|          | Backward direction cover (IBASE P/N: A028COVER191B0000P) |          |
| 2        | External USB cable (IBASE P/N: A012CB01190101000P)       | 1 pc     |
| 3        | External LAN cable (IBASE P/N: A012CB01200101000P)       | 1 pc     |
| 4        | External COM cable (IBASE P/N: A012CB01210101000P)       | 1 pc     |
| 5        | External Power cable (IBASE P/N: C501PW35203A21000P)     | 1 pc     |

# 1.3.4 Optional set 3 (with IP65 power adaptor)

| Part No. | Description                                              | Quantity |
|----------|----------------------------------------------------------|----------|
| 1        | Downward direction cover (IBASE P/N: A028COVER191D0000P) | 1 pc     |
|          | or                                                       |          |
|          | Backward direction cover (IBASE P/N: A028COVER191B0000P) |          |
| 2        | External USB cable (IBASE P/N: A012CB01190101000P)       | 1 pc     |
| 3        | External LAN cable (IBASE P/N: A012CB01200101000P)       | 1 pc     |
| 4        | External COM cable (IBASE P/N: A012CB01210101000P)       | 1 pc     |
| 5        | SSPA-24 stainless steel adaptor w/ external cables       | 1 pc     |

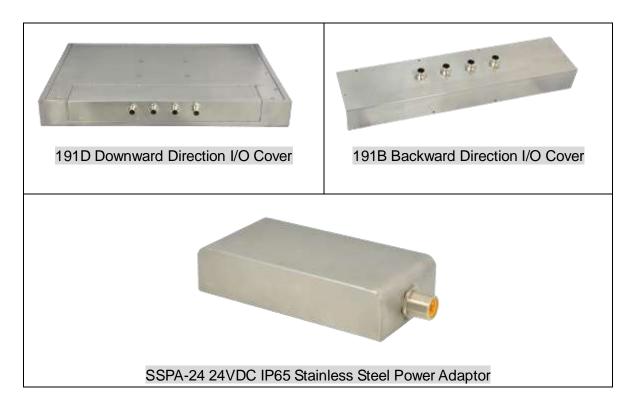

# 1.4 Installation

# 1.4.1 Installing CFast

1. Loosen two screws and then replace the CFAST module.

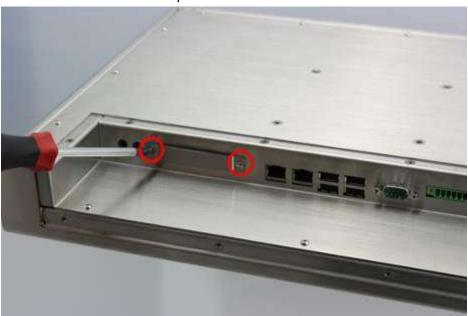

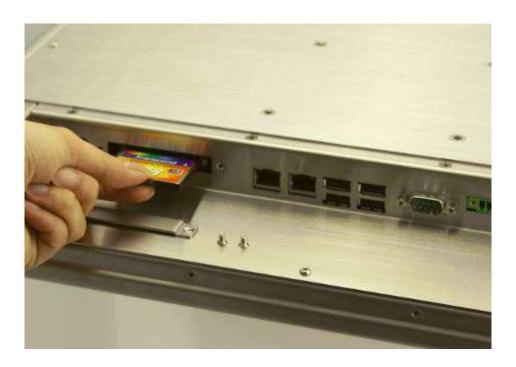

# 1.4.2 Installing optional I/O cover

1. Connect these I/O port cables.

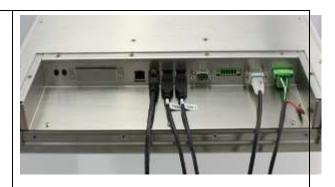

2. Arrange the cables and push in with the I/O cover as shown.

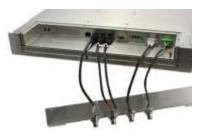

3. Tighten the 10 screws as in the picture.

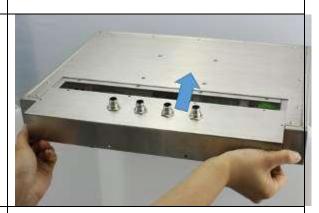

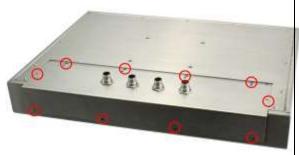

# **CHAPTER 2 MOTHERBOARD INTRODUCTION**

## 2.1 Introduction

The IB809 motherboard is based on the Intel® Atom Cedar Trail chipset. The Cedar Trail is a platform that uses the Intel Cedar Trail-D and Intel NM10 Express Chipset family in the desktop platforms. Below are the detailed specifications.

|                  | Specifications – Mainboard                                      |
|------------------|-----------------------------------------------------------------|
| Product Name     | IB809                                                           |
| Form Factor      | Customized                                                      |
| CPU Type         | Intel® Cedar View Processor, Atom D2550 2 core 10w TDP          |
|                  | Package = FCBGA Type[ 22 mm x 22 mm]                            |
| CPU Speed        | 1.86GHz                                                         |
| Cache            | 1MB L2                                                          |
| CPU Socket       | Package = FCBGA Type[ 22 mm x 22 mm]                            |
| Chipset          | Intel® "Tiger Point" NM10 PCH, CG82NM10 [TDP = 2.1W, 130nm]     |
|                  | Package = BGA360, 17mm x 17 mm                                  |
| BIOS             | AMI BIOS, support ACPI Function                                 |
| Memory           | Intel® Atom ™ on-die memory controller supporting up to 4GB/2GB |
|                  | each slot                                                       |
|                  | Two DDR3-1066 SO-DIMM socket [Horizontal type],                 |
|                  | Non-ECC, Unbuffered, 1.5V                                       |
| LVDS             | 2 x DF13 20p 24-bit Single/Dual channels LVDS interface         |
|                  | via NXP PTN3460 from eDP                                        |
| Graph            | VGA x 1                                                         |
| LAN              | 2x Realtek 8111G as 1st LAN and 2nd LAN                         |
| USB              | Intel® NM10 PCH integrated USB 2.0 host controller:             |
|                  | 4 USB 2.0 type A ports in the rear side                         |
|                  | 1 port for onboard MiniPCle                                     |
|                  | 2 port onboard pin header 1 port for Touch                      |
| Serial ATA Ports | Intel® NM10 PCH built-in SATA controller,                       |
| Serial AIA FOILS | Supports 2 x SATAII                                             |
| Audio            | Intel® NM10 PCH built-in HD Audio controller + Realtek          |
| Audio            | ALC269Q-VC2-GR Codec w/class-D speaker amplifier (2W per        |
|                  | channel @ 5V power supply) support 2-channel audio out + amp    |
| LPC I/O          | F81866AD-I (128-pin LQFP [14mm x 14 mm])                        |
|                  | COM #1 (RS232/422/485) RS-485 with AFC                          |
|                  | COM #2 (RS232/422/485) RS-485 with AFC                          |
|                  | COM #3 (RS232 only, supports ring-in with power @500 mA, z      |
|                  | jumper selectable for 5V or 12V)                                |
|                  | COM #4 (RS232 only) pin header                                  |
|                  | COM #5 (RS-232 for touch)                                       |
|                  | [Llordware Mariter]                                             |
|                  | [Hardware Monitor]                                              |
|                  | 2 x Thermal inputs 2 x Voltage monitoring                       |
|                  | 1 x Smart fan DC mode                                           |
|                  | i x Smart ian DC mode                                           |

|                  | T (-) (-) (-) (-) (-) (-) (-)                                         |  |
|------------------|-----------------------------------------------------------------------|--|
| Digital IO       | 4 GPIO (2in/2out), 1 x 5V Vcc and 1 Ground [thru edge connector @     |  |
|                  | 1x6 pins Terminal block type], not TTL with circuit protection        |  |
|                  | 5V Vcc has count-current protection                                   |  |
|                  | 4 GPIO(2in/2out) and Ground (header), not TTL with circuit protection |  |
| Expansion Slots  | 1 x Mini PCI-e socket x 1, Full/Half-sized type                       |  |
|                  | 1 x CFast                                                             |  |
| Edge Connector   | GPIO (2in/2out)/VCC/Ground 1x6 pins terminal block                    |  |
| Lugo comicoto.   | RJ45 x 2 for GbE LAN, 2 connector for 2 port                          |  |
|                  | DB9 x 1 for COM1 (isolated)                                           |  |
|                  | DB9 x 1 for COM1 (isolated)                                           |  |
|                  |                                                                       |  |
|                  | USB 2.0 connector x 4 for USB1~4, 2 connectors for 4 ports            |  |
|                  | 3 pins terminal block (+/G/-) for power input                         |  |
|                  | Line out microjack x 1                                                |  |
|                  | Mic-in microjack x 1                                                  |  |
|                  | CFast socket x 1                                                      |  |
|                  | Power LED SMD type, power on is green else no light                   |  |
| On Board         | 2 ports x SATA II, SATA #2 shared CFast via NXP CBTL02043ABQ          |  |
| Headers/         | switch                                                                |  |
| Connectors       | 4 pins power connector x 2 for SATA HDD                               |  |
|                  | 1 x DF-11 10 pin header for COM2                                      |  |
|                  | 1 x DF-11 10 pin heard for COM4                                       |  |
|                  | 1 x DF-11 10 pin header for VGA                                       |  |
|                  | 1x8 pins DF-11 header x 1 for 2 ports USB 2.0                         |  |
|                  | 2x DF20G-20DP connector for 24-bit Single/Dual channel LVDS           |  |
|                  | 2x5 pins headers x 1 for LPC (Debug purpose only)                     |  |
|                  | Mini PCI-e(1x) connector x 1 [Full/Half-sized]                        |  |
|                  | 1 x 5 2.0mm pins box header connector for 5 wire touch                |  |
|                  | 1 x 4 2.5mm pins connector for L&R speaker out                        |  |
|                  | 1 x 7 pins box header for LCD backlight control                       |  |
|                  | 1 x 7 pins box reduct for EOD backlight control                       |  |
|                  | 12V(1.5A)/12V(1.5A)/PWM/Backlight0~5V(500mA)/3.3V(500mA)/GN/          |  |
|                  | GN)                                                                   |  |
|                  |                                                                       |  |
|                  | 1 x 5 pins box header for smart battery                               |  |
|                  | (RST/EXTSMI/Ground/DATA/CLK)                                          |  |
|                  | 1 x 5 pins box header for GPIO, 2in/2out/Ground, not TTL              |  |
|                  | 1 x 2 pins connector for RTC battery                                  |  |
|                  | 1 x 3 pins connector for system smart fan DC type                     |  |
|                  | 1 x 8 pins header for Power on-off/reset/Power LED/HDD LED            |  |
| Watchdog Timer   | Yes (256 segments, 0, 1, 2255 sec/min)                                |  |
| Power Connector  | +12V(-10%)~+36V(+5%) DC-input                                         |  |
| RoHS             | Yes                                                                   |  |
| Board Size       | Customized                                                            |  |
| Golden Finger    | PCle x 16 golden finger for PCl (124P) and PCle x1 (36P) signal       |  |
|                  | Please follow IB806 define, but remove USB and COM signal             |  |
| Touch controller | Onboard Penmount 6000 USB/RS-232 selectable by jumper, default        |  |
|                  | RS-232                                                                |  |
| Others           | CPU & NM10 PCH are located at back side                               |  |
|                  | No chemical capacitor on board                                        |  |
| I                |                                                                       |  |
| 1                | -20~60°C Operating temperature                                        |  |

# **Board Dimensions**

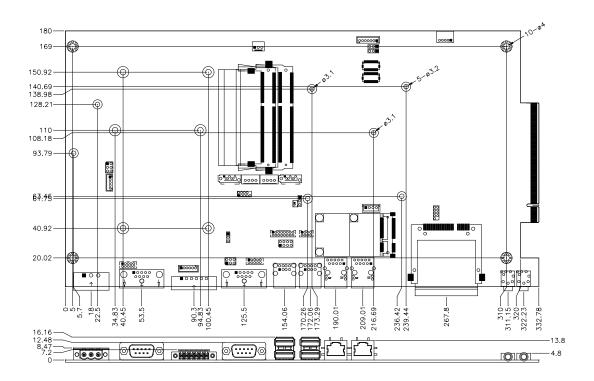

## 2.2 Setting Jumpers

**Warning:** INOSP series is a waterproof product. It is not advisable to reconfigure the jumpers inside. Otherwise, please specify the required settings upon ordering.

Jumpers are used on IB809 to select various settings and features according to your needs and applications. Contact your supplier if you have doubts about the best configuration for your needs. The following lists the jumpers and connectors on IB809.

#### **Jumper Locations on IB809**

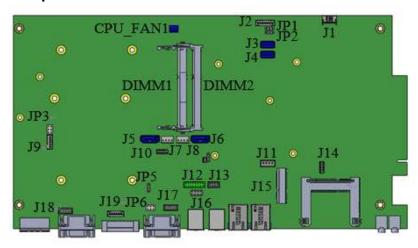

JP6: COM3 RS232 RI/+5V/+12V Setting

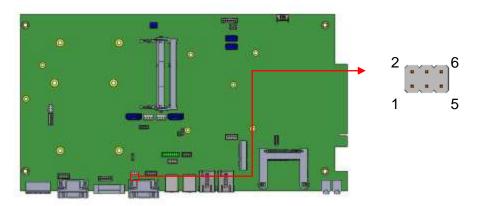

| JP6 Setting |                        | Function |
|-------------|------------------------|----------|
| 1 2         | Pin 1-3 - Short/Closed | +12V     |
| 3 0 0 4     | Pin 3-4 - Short/Closed | RI*      |
| 5 0 0 6     | Pin 3-5 - Short/Closed | +5V      |

Note: The suggested setting is RI, with Max. current lower than 0.5A.

#### **Connector Locations on IB809**

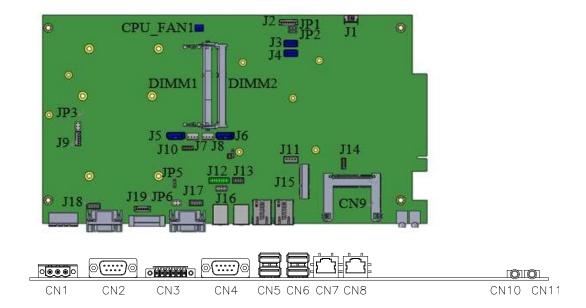

## CN1: DC-IN +12~36V Connector

1X3\_5.0mm\_Male\_Terminal (DINKLE 5EHDRM-03P)

Mating: DINKLE 5ESDVM-03P

| 1 2 3 | Pin# | Signal Name |
|-------|------|-------------|
|       | 1    | +           |
|       | 2    | G           |
|       | 3    | -           |

#### CN2: Isolate COM1/RS232/422/485

|     | Pin# | Signal Name |        |        |  |  |  |
|-----|------|-------------|--------|--------|--|--|--|
|     |      | RS-232      | RS-422 | RS-485 |  |  |  |
|     | 1    | DCD         | TX-    | DATA-  |  |  |  |
|     | 2    | RX          | TX+    | DATA+  |  |  |  |
| 1 5 | 3    | TX          | RX+    | NC     |  |  |  |
|     | 4    | DTR         | RX-    | NC     |  |  |  |
| 6 9 | 5    | Ground      | Ground | Ground |  |  |  |
|     | 6    | DSR         | NC     | NC     |  |  |  |
|     | 7    | RTS         | NC     | NC     |  |  |  |
|     | 8    | CTS         | NC     | NC     |  |  |  |
|     | 9    | RI          | NC     | NC     |  |  |  |

# CN3: Digital I/O

1X6\_3.5mm\_Male\_Terminal (DINKLE ECH350RM-06P)

Mating: DINKLE EC350VM-06P

|  | Pin # | Signal Name |
|--|-------|-------------|
|  | 1     | OUT0        |
|  | 2     | OUT1        |
|  | 3     | IN0         |
|  | 4     | IN1         |
|  | 5     | +5V/0.5A    |
|  | 6     | GND         |

CN4: COM3 RS232 Serial Port

|     | Pin# | Signal Name  |  |  |
|-----|------|--------------|--|--|
|     | 1    | DCD          |  |  |
|     | 2    | RX           |  |  |
| 1,  | 3    | TX           |  |  |
|     | 4    | DTR          |  |  |
| 6 9 | 5    | Ground       |  |  |
|     | 6    | DSR          |  |  |
|     | 7    | RTS          |  |  |
|     | 8    | CTS          |  |  |
|     | 9    | RI*/+5V/+12V |  |  |

Note: Pin 9 supports RI/+5V/+12V function set by JP6.

CN5, CN6: USB2.0 Connectors

| 1 4 | Pin # | Signal Name |
|-----|-------|-------------|
|     | 1     | VCC         |
|     | 2     | DATA-       |
|     | 3     | DATA+       |
|     | 4     | Ground      |

CN7, CN8: Gigabit LAN Connectors (Realtek RTL8111G-CG)

|                    | Pin # | Signal Name |  |  |
|--------------------|-------|-------------|--|--|
|                    | 1     | MDI0+       |  |  |
|                    | 2     | MDI0-       |  |  |
| 8 1                | 3     | MDI1+       |  |  |
| փ <u>(ասասաս</u> ի | 4     | MDI1-       |  |  |
| │                  | 5     | MDI2+       |  |  |
|                    | 6     | MDI2-       |  |  |
|                    | 7     | MDI3+       |  |  |
|                    | 8     | MDI3-       |  |  |

**CN9: CFAST Connector** 

Remarks: Signal is shared with SATA connector (J6)

**CN10: HD Audio Line-out Connector** 

**CN11: HD Audio Microphone Connector** 

J17: COM4 RS232 Serial Port

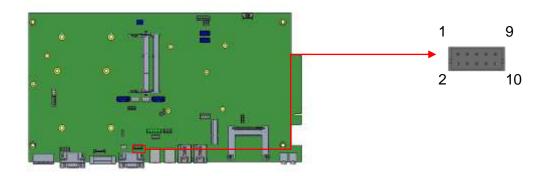

2X5\_2.0mm\_Straight\_Male\_DF11 (Haoguo DF11-10S-PA66H compatible Hirose DF11-10DP-2DSA (08))

Mating connector: Hirose DF11-10DS-2C

|                 | Signal Name | Pin# | Pin # | Signal Name |
|-----------------|-------------|------|-------|-------------|
|                 | DCD         | 1    | 2     | RXD         |
|                 | TXD         | 3    | 4     | DTR         |
| 1 0000 9        | Ground      | 5    | 6     | DSR         |
| 2 10 00 00 1 10 | RTS         | 7    | 8     | CTS         |
|                 | RI          | 9    | 10    | N.C.        |

## J18: Isolate COM2 RS232/422/485

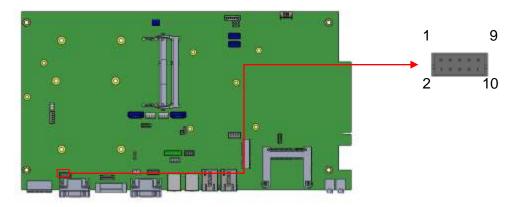

2X5\_2.0mm\_Straight\_Male\_DF11 (Haoguo DF11-10S-PA66H compatible Hirose DF11-10DP-2DSA (08))

Mating connector: Hirose DF11-10DS-2C

|             | Pin# | Signal Name |        |        |  |  |  |
|-------------|------|-------------|--------|--------|--|--|--|
|             |      | RS-232      | RS-422 | RS-485 |  |  |  |
|             | 1    | DCD         | TX-    | DATA-  |  |  |  |
|             | 2    | RX          | TX+    | DATA+  |  |  |  |
|             | 3    | TX          | RX+    | NC     |  |  |  |
|             | 4    | DTR         | RX-    | NC     |  |  |  |
| 1 9 0000 10 | 5    | Ground      | Ground | Ground |  |  |  |
|             | 6    | DSR         | NC     | NC     |  |  |  |
|             | 7    | RTS         | NC     | NC     |  |  |  |
|             | 8    | CTS         | NC     | NC     |  |  |  |
|             | 9    | RI          | NC     | NC     |  |  |  |
|             | 10   | NC          | NC     | NC     |  |  |  |

# J19: Digital I/O

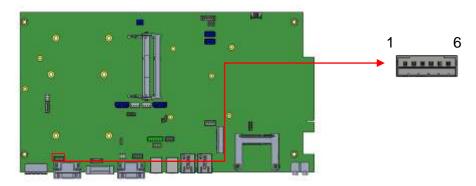

1X5\_2.0mm\_Straight\_Male (E-CALL\_0110-161-060 compatible JST B6B-PH-K-S) Mating connector: JST PHR-6

|     | Pin # | Signal Name |
|-----|-------|-------------|
|     | 1     | OUT2        |
|     | 2     | OUT3        |
|     | 3     | IN2         |
| 6 1 | 4     | IN3         |
| J I | 5     | +5V/0.5A    |
|     | 6     | GND         |

LED2: POWER LED (Green)

## **CHAPTER 3 BIOS SETUP**

#### 3.1 BIOS Introduction

The BIOS (Basic Input/Output System) installed in your computer system's ROM supports Intel processors. The BIOS provides critical low-level support for a standard device such as disk drives, serial ports and parallel ports. It also password protection as well as special support for detailed fine-tuning of the chipset controlling the entire system.

#### 3.2 BIOS Setup

The BIOS provides a Setup utility program for specifying the system configurations and settings. The BIOS ROM of the system stores the Setup utility. When you turn on the computer, the BIOS is immediately activated. Pressing the <Del> key immediately allows you to enter the Setup utility. If you are a little bit late pressing the <Del> key, POST (Power On Self Test) will continue with its test routines, thus preventing you from invoking the Setup. If you still wish to enter Setup, restart the system by pressing the "Reset" button or simultaneously pressing the <Ctrl>, <Alt> and <Delete> keys. You can also restart by turning the system Off and back On again. The following message will appear on the screen:

Press <DEL> to Enter Setup

In general, you press the arrow keys to highlight items, <Enter> to select, the <PgUp> and <PgDn> keys to change entries, <F1> for help and <Esc> to quit.

When you enter the Setup utility, the Main Menu screen will appear on the screen. The Main Menu allows you to select from various setup functions and exit choices.

Warning: It is strongly recommended that you avoid making any changes to the chipset defaults. These defaults have been carefully chosen by both AMI and your system manufacturer to provide the absolute maximum performance and reliability. Changing the defaults could cause the system to become unstable and crash in some cases.

# 3.3 Advanced Settings

This section allows you to configure and improve your system and allows you to set up some system features according to your preference.

#### **Aptio Setup Utility**

| Main       | Advanced           | Chipset | Boot | Security | Sa | ave & Exit                                  |
|------------|--------------------|---------|------|----------|----|---------------------------------------------|
| Legacy Op  | ROM Support        |         |      |          |    |                                             |
| Launch PX  | Œ OpROM            |         |      | Disabled |    |                                             |
| Launch Sto | orage OpROM        |         |      | Enabled  |    |                                             |
|            |                    |         |      |          |    |                                             |
| ► PCI Sub  | osystem Settings   |         |      |          |    |                                             |
| ► ACPI Se  | ettings            |         |      |          |    |                                             |
| ► Wake u   | p event setting    |         |      |          |    |                                             |
| ► CPU Co   | onfiguration       |         |      |          |    |                                             |
| ► NXP346   | 60 Configuration   |         |      |          |    |                                             |
| ► SATA C   | Configuration      |         |      |          |    | → ←Select Screen                            |
| ▶ USB Co   | onfiguration       |         |      |          |    | ↑ \ Select Item Enter: Select               |
| ► F81866   | Super IO Configura | tion    |      |          |    | +- Change Field                             |
| ► F81866   | H/W Monitor        |         |      |          |    | F1:General Help F2:Previous Values          |
| ► PPM Co   | onfiguration       |         |      |          |    | F3: Optimized Default<br>F4: Save ESC: Exit |
|            |                    |         |      |          |    |                                             |

# **Launch PXE OpROM**

Enable or Disable Boot Option for Legacy Network Devices.

# **Launch Storage OpROM**

Enable or Disable Boot Option for Legacy Mass Storage Devices with Option ROM.

# **PCI Subsystem Settings**

#### **Aptio Setup Utility**

| Main      | Advanced      | Chipset | Boot   | Security     | Sav | e & Exit                                    |
|-----------|---------------|---------|--------|--------------|-----|---------------------------------------------|
| PCI Bus D | river Version |         |        | V 2.05.01    |     |                                             |
| PCI ROM   | Priority      |         | Legac  | y ROM        |     |                                             |
|           |               |         |        |              |     |                                             |
| PCI Comn  | non Settings  |         |        |              |     |                                             |
| PCI Laten | cy Timer      |         | 32 PC  | I Bus Clocks |     | <pre>→ ←Select Screen ↑ ↓ Select Item</pre> |
| VGA Palet | te Snoop      |         | Disabl | ed           |     | Enter: Select<br>+- Change Field            |
| PERR# G   | eneration     |         | Disabl | ed           |     | F1:General Help<br>F2:Previous Values       |
| SERR# G   | eneration     |         | Disabl | ed           |     | F3: Optimized Default F4: Save ESC: Exit    |
|           |               |         |        |              |     |                                             |

## **PCI ROM Priority**

In case of multiple Option ROMs (Legacy and EFI Compatible), specifies what PCI Option ROM to launch.

## **PCI Latency Timer**

Value to be programmed into PCI Latency Timer Register.

## **VGA Palette Snoop**

Enables or Disables VGA Palette Registers Snooping.

#### **PERR# Generation**

Enables or Disables PCI Device to Generate PERR#.

#### **SERR# Generation**

Enables or Disables PCI Device to Generate SERR#.

## **ACPI Settings**

Aptio Setup Utility

| Main Advanced                                         | Chipset | Boot              | Security    | Save | e & Exit                                                                                                    |
|-------------------------------------------------------|---------|-------------------|-------------|------|----------------------------------------------------------------------------------------------------|
| Enable ACPI Auto Configuration                        |         | Disabl            | ed          |      |                                                                                                    |
| Enable Hibernation  ACPI Sleep State  S3 Video Report |         | Enabled S1 (CPU S | Stop Clock) |      | → ←Select Screen  ↑ ↓ Select Item  Enter: Select +- Change Field F1:General Help F2:Previous Values F3: Optimized Default F4: Save ESC: Exit |

# **Enabled ACPI Auto Configuration**

Enables or Disables BIOS ACPI Auto Configuration.

#### **Enable Hibernation**

Enables or Disables System ability to Hibernate (OS/S4 Sleep State). This option may be not effective with some OS.

## **ACPI Sleep State**

Select the highest ACPI sleep state the system will enter, when the SUSPEND button is pressed.

## **S3 Video Report**

The default setting is Disabled.

## Wake up event settings

#### **Aptio Setup Utility**

| Main     | Advanced             | Chipset | Boot   | Security | Sa | ve & Exit                                                        |
|----------|----------------------|---------|--------|----------|----|------------------------------------------------------------------|
| Wake sys | stem with Fixed Time |         | Dis    | abled    |    |                                                                  |
| Wake up  | hour                 |         | 0      |          |    |                                                                  |
| Wake up  | minute               |         | 0      |          |    |                                                                  |
| Wake up  | second               |         | 0      |          |    | → ←Select Screen  ↑ ↓ Select Item  Enter: Select +- Change Field |
| Wake up  | by Ring              |         | Disabl | ed       |    | F1:General Help<br>F2:Previous Values                            |
| Wake up  | by PCIE WAKE#        |         | Disabl | ed       |    | F3: Optimized Default<br>F4: Save ESC: Exit                      |

## Wake system with Fixed Time

Enables or Disables System wake on alarm event. When enabled, System will wake on the hr::min:: sec specified.

## Wake on Ring

The options are Disabled and Enabled.

#### Wake on PCIE PME

The options are Disabled and Enabled.

Remarks: If Wake on LAN is to be supported, this option should be enabled.

# **CPU Configuration**

This section shows the CPU configuration parameters.

**Aptio Setup Utility** 

| Main Advanced Chipset Boot Security Sav  CPU Configuration  Processor Type Intel(R) Atom(TM) CPU | e & Exit                                  |
|--------------------------------------------------------------------------------------------------|-------------------------------------------|
|                                                                                                  |                                           |
| Processor Type Intel(R) Atom(TM) CPU                                                             |                                           |
| Processor Type Intel(R) Atom(TM) CPU                                                             |                                           |
|                                                                                                  |                                           |
| EMT64 Supported                                                                                  |                                           |
| Processor Speed 1865 MHz                                                                         |                                           |
| System Bus Speed 533 MHz                                                                         |                                           |
| Ratio Status 14                                                                                  |                                           |
| Actual Ratio 14                                                                                  |                                           |
| System Bus Speed 533 MHz                                                                         |                                           |
| Processor Stepping 30661                                                                         |                                           |
| Microcode Revision 269                                                                           |                                           |
| L1 Cache RAM 2x56 k                                                                              |                                           |
| L2 Cache RAM 2x512 k                                                                             |                                           |
| Processor Core Dual                                                                              | → ←Select Screen                          |
| Hyper-Threading Supported                                                                        | ↑ √ Select Item<br>Enter: Select          |
|                                                                                                  | +- Change Field<br>F1:General Help        |
| Hyper-Threading Enabled                                                                          | F2: Previous Values F3: Optimized Default |
| Execute Disable Bit Enabled                                                                      | F4: Save ESC: Exit                        |
|                                                                                                  |                                           |

## **Hyper-threading**

Enabled for Windows XP and Linux (OS optimized for Hyper-Threading Technology) and Disabled for other OS (OS not optimized for Hyper-Threading Technology). When Disabled, only one thread per enabled core is enabled.

#### **Execute Disable Bit**

XD can prevent certain classes of malicious buffer overflow attacks when combined with a supporting OS (Windows Server 2003 SP1, Windows XP SP2, SuSE Linux 9.2, Re33dHat Enterprise 3 Update 3.)

# **NXP3460 Configuration**

#### Aptio Setup Utility

| Main     | Advanced        | Chipset | Boot | Security      | Save & | Exit                                                                                                    |
|----------|-----------------|---------|------|---------------|--------|----------------------------------------------------------------------------------------------------|
| NXP346   | O Configuration |         |      |               |        |                                                                                                    |
| LCD Pro  | tocol           |         | 24   | bit(VESA), Si | ngle   | <pre>→ ←Select Screen ↑ ↓ Select Item</pre>                                                                              |
| Panel Ty | pe              |         | 10   | 24 x 768      |        | Enter: Select<br>+- Change Field<br>F1:General Help<br>F2:Previous Values<br>F3: Optimized Default<br>F4: Save ESC: Exit |

# **SATA Configuration**

#### **Aptio Setup Utility**

| Main     | Advanced     | Chipset | Boot | Security                                      | Save & E | exit                                                                      |  |  |
|----------|--------------|---------|------|-----------------------------------------------|----------|---------------------------------------------------------------------------|--|--|
| SATA Po  |              |         |      | Present                                       |          |                                                                           |  |  |
| SATA Po  | ort1         |         | Not  | Not Present  → ←Select Scree  ↑ ↓ Select Item |          |                                                                           |  |  |
| SATA Co  | ontroller(s) |         | Ena  | abled                                         |          | Enter: Select<br>+- Change Field<br>F1:General Help<br>F2:Previous Values |  |  |
| Configur | e SATA as    |         | IDE  |                                               |          | F3: Optimized Default F4: Save ESC: Exit                                  |  |  |

# **SATA Controller(s)**

Enable / Disable Serial ATA Controller.

# **Configure SATA as**

- (1) IDE Mode.
- (2) AHCI Mode.

#### **USB Configuration**

Aptio Setup Utility

| Main       | Advanced            | Chipset  | Boot | Security | Save & | Exit                                     |
|------------|---------------------|----------|------|----------|--------|------------------------------------------|
| USB Confi  | iguration           |          |      |          |        |                                          |
|            |                     |          |      |          |        |                                          |
| USB Device | ces:                |          |      |          |        |                                          |
| Nor        | ne                  |          |      |          |        |                                          |
|            |                     |          |      |          |        |                                          |
| Legacy US  | SB Support          |          |      | Enabled  |        |                                          |
| EHCI Han   | d-off               |          |      | Enabled  |        |                                          |
|            |                     |          |      |          |        | → ←Select Screen                         |
| USB hard   | ware delays and tin | ne-outs: |      |          |        | ↑ √ Select Item                          |
| USB Trans  | sfer time-out       |          |      | 20 sec   |        | Enter: Select<br>+- Change Field         |
| Device res | set tine-out        |          |      | 20 sec   |        | F1:General Help<br>F2:Previous Values    |
| Device po  | wer-up delay        |          |      | AUTO     |        | F3: Optimized Default F4: Save ESC: Exit |
|            |                     |          |      |          |        |                                          |

#### **Legacy USB Support**

Enables Legacy USB support.

AUTO option disables legacy support if no USB devices are connected.

DISABLE option will keep USB devices available only for EFI applications.

#### **EHCI Hand-off**

Enabled/Disabled. This is a workaround for OSes without EHCl hand-off support. The EHCl ownership change should be claimed by EHCl driver.

#### **USB Transfer time-out**

The time-out value for Control, Bulk, and Interrupt transfers.

#### **Device reset tine-out**

USB mass Storage device start Unit command time-out.

#### **Device power-up delay**

Maximum time the device will take before it properly reports itself to the Host Controller. 'Auto' uses default value: for a Root port it is 100ms, for a Hub port the delay is taken from Hub descriptor.

#### F81866 Super IO Configuration

#### **Aptio Setup Utility**

| Main       | Advanced             | Chipset | Boot | Security     | Save & Ex | it                                          |
|------------|----------------------|---------|------|--------------|-----------|---------------------------------------------|
| F81866 S   | uper IO Configuratio | n       |      |              |           |                                             |
|            |                      |         |      |              |           |                                             |
| F81866 S   | uper IO Chip         |         |      | F81866       |           |                                             |
| ► Serial I | Port 0 Configuration |         |      |              |           |                                             |
| ► Serial I | Port 1 Configuration |         |      |              |           |                                             |
| ► Serial I | Port 2 Configuration |         |      |              |           |                                             |
| ► Serial I | Port 3 Configuration |         |      |              |           | Calaat Canaan                               |
| ► Serial I | Port 4 Configuration |         |      |              |           | <pre>→ ←Select Screen ↑ ↓ Select Item</pre> |
| LVDS       | Backlight Level Cont | rol     |      | Level-1 (Max | imum)     | Enter: Select<br>+- Change Field            |
| Backli     | ght Output Mode      |         |      | PWM Mode     |           | F1:General Help<br>F2:Previous Values       |
| PWM        | Frequency Selection  |         |      | 220Hz        |           | F3: Optimized Default F4: Save ESC: Exit    |
|            |                      |         |      |              |           |                                             |

# **F81866 Serial Port Configuration**

Set Parameters of Serial Ports. User can Enable/Disable the serial port and Select an optimal settings for the Super IO Device.

## **LVDS Backlight Level Control**

The options are: Level-1 (Maximum), Level-2, Level-3, Level-4, Level-5, Level-6, Level-7, Level-8 (~0V).

# **Backlight Output Mode**

This provides PWM duty-cycle output or DAC voltage output.

## **PWM Frequency Selection**

This provides 4 frequency Selection.

# F81866 H/W Monitor

Aptio Setup Utility

| Main Advanced          | Chipset | Boot Security | Save & Exit                              |
|------------------------|---------|---------------|------------------------------------------|
| Pc Health Status       |         |               |                                          |
| CPU temperature        |         | +39 C         |                                          |
| System temperature     |         | +28 C         |                                          |
| CPU Fan Speed          |         | N/A           |                                          |
| Vcore                  |         | +1.208 V      |                                          |
| +5V                    |         | +5.087 V      |                                          |
| +12V                   |         | +12.320 V     |                                          |
| +1.5V                  |         | +1.528 V      | → Select Screen                          |
| +3.3V                  |         | +3.456 V      | ↑ √ Select Item Enter: Select            |
|                        |         |               | +- Change Field<br>F1:General Help       |
| ACPI Shutdown Temperat | ure     | Disabled      | F2:Previous Values F3: Optimized Default |
| CPU Smart Fan Control  |         | Disabled      | F4: Save ESC: Exit                       |
|                        |         |               |                                          |

## **ACPI Shutdown Temperature**

The default setting is Disabled.

## **CPU Smart Fan Control**

Disabled (default)

50 C

60 C

70 C

80 C

# **Temperatures/Voltages**

These fields are the parameters of the hardware monitoring function feature of the motherboard. The values are read-only values as monitored by the system and show the PC health status.

# **PPM Configuration**

Aptio Setup Utility

| Main    | Advanced    | Chipset | Boot | Security | Save & E | Exit                                                                                                    |
|---------|-------------|---------|------|----------|----------|----------------------------------------------------------------------------------------------------|
| PPM Con | nfiguration |         |      |          |          |                                                                                                    |
| EIST    |             |         | Ī    | Enabled  |          | → ←Select Screen  ↑ ↓ Select Item  Enter: Select +- Change Field F1:General Help F2:Previous Values F3: Optimized Default F4: Save ESC: Exit |

### 3.4 Chipset Settings

This section allows you to configure and improve your system and allows you to set up some system features according to your preference.

#### **Aptio Setup Utility**

| Main      | Advanced | Chipset | Boot | Security | Save & Exit                         |
|-----------|----------|---------|------|----------|-------------------------------------|
|           |          |         |      |          |                                     |
| ► Host B  | ridge    |         |      |          |                                     |
| ► South I | Bridge   |         |      |          | → ←Select Screen<br>↑ ↓ Select Item |
|           |          |         |      |          | Enter: Select                       |
|           |          |         |      |          | +- Change Field<br>F1:General Help  |
|           |          |         |      |          | F2:Previous Values                  |
|           |          |         |      |          | F3: Optimized Default               |
|           |          |         |      |          | F4: Save ESC: Exit                  |
|           |          |         |      |          |                                     |

### **Host Bridge**

This item shows the Host Bridge Parameters.

### **South Bridge**

This item shows the South Bridge Parameters.

### **Host Bridge**

This section allows you to configure the Host Bridge Chipset.

Aptio Setup Utility

| Main      | Advanced                               | Chipset      | Boot | Security    | Sav | ve & Exit                                   |
|-----------|----------------------------------------|--------------|------|-------------|-----|---------------------------------------------|
|           | y Frequency and Ti<br>BD Configuration | ming         |      |             |     |                                             |
| ******    | *Memory Informa                        | tion******** |      |             |     | <pre>→ ←Select Screen ↑ ↓ Select Item</pre> |
| Memory F  | requency                               |              | 106  | 7 MHz(DDR3) |     | Enter: Select<br>+- Change Field            |
| Total Men | nory                                   |              | 204  | 8 MB        |     | F1:General Help F2:Previous Values          |
| DIMM#1    |                                        |              | 204  | 8 MB        |     | F3: Optimized Default<br>F4: Save ESC: Exit |
|           |                                        |              |      |             |     |                                             |

### **Memory Frequency and Timing**

Aptio Setup Utility

| Main     | Advanced          | Chipset | Boot   | Security | Sa | ave & Exit                                                                                                    |
|----------|-------------------|---------|--------|----------|----|----------------------------------------------------------------------------------------------------|
| Memory F | Frequency and Tir | ming    |        |          |    | <pre>→ ←Select Screen ↑ ↓ Select Item</pre>                                                                              |
| MRC Fas  | t Boot            |         | Disabl | ed       |    | Enter: Select<br>+- Change Field<br>F1:General Help<br>F2:Previous Values<br>F3: Optimized Default<br>F4: Save ESC: Exit |

### **MRC Fast Boot**

The options are Disabled and Enabled.

## **Intel IGD Configuration**

Aptio Setup Utility

| Main      | Advanced      | Chipset | Boot  | Security | Save & Exit                                                                                                    |
|-----------|---------------|---------|-------|----------|----------------------------------------------------------------------------------------------------|
| Intel IGD | Configuration |         |       |          |                                                                                                    |
| Active LF | •             |         | Int-l | _VDS     |                                                                                                    |
|           |               |         |       |          | → ←Select Screen  ↑ ↓ Select Item  Enter: Select +- Change Field F1:General Help F2:Previous Values F3: Optimized Default |
|           |               |         |       |          | F4: Save & Exit<br>ESC: Exit                                                                                              |

#### **Active LFP**

Select the Active LFP Configuration.

No LVDS: VBIOS does not enable LVDS.

Int-LVDS: VBIOS enables LVDS driver by Integrated encoder.

### **South Bridge**

This section allows you to configure the South Bridge Chipset.

Aptio Setup Utility

| Main Advanced            | Chipset           | Boot | Security | Save | & Exit                                   |
|--------------------------|-------------------|------|----------|------|------------------------------------------|
|                          |                   |      |          |      |                                          |
| ► TPT Device             |                   |      |          |      |                                          |
| ► PCI Express Root Po    | rt0               |      |          |      |                                          |
| ► PCI Express Root Po    | rt1               |      |          |      |                                          |
| ► PCI Express Root Po    | rt2               |      |          |      |                                          |
| ► PCI Express Root Po    | rt3               |      |          |      |                                          |
|                          |                   |      |          |      |                                          |
| DMI Link ASPM Control    |                   | Ena  | abled    |      |                                          |
| PCI-Exp. High Priority P | ort               | Disa | abled    |      |                                          |
|                          |                   |      |          |      |                                          |
| High Precision Event Tir | mer Configuration |      |          |      | → ←Select Screen<br>↑↓Select Item        |
| High Precision Timer     |                   | Ena  | abled    |      | Enter: Select<br>+- Change Field         |
|                          |                   |      |          |      | F1:General Help F2:Previous Values       |
| SLP_SP4 Assertion Wid    | th                | 1-2  | Seconds  |      | F3: Optimized Default F4: Save ESC: Exit |
| Restore AC Power Loss    |                   | Pov  | ver off  |      | 220, 200, 200,                           |
|                          |                   |      |          |      |                                          |

#### **DMI Clink ASPM Control**

The control of Active State Power Management on both NB side and SB side of the DMI Link.

### **PCI-Exp. High Priority Port**

The options are Disabled, Port1, Port2, Port3, and Port4.

### **High Precision Event Timer Configuration**

Enable/or Disable the High Precision Event Timer.

### **SLP\_S4 Assertion Stretch Enable**

Select a minimum assertion width of the SLP\_S4# signal.

## **TPT Device**

Aptio Setup Utility

| Main       | Adva          | Chipset | Boot     | Security | Save & Exit                                                 |
|------------|---------------|---------|----------|----------|-------------------------------------------------------------|
| Azalia Cor | ntroller      |         | HD Audio |          |                                                             |
| UHCI #1 (  | port 0 and 1) |         | Enabled  |          |                                                             |
| UHCI #2 (  | port 2 and 3) |         | Enabled  |          | → ←Select Screen  ↑ ↓                                       |
| UHCI #3 (  | port 4 and 5) |         | Enabled  |          | Select Item<br>Enter: Select                                |
| UHCI #4 (  | port 6 and 7) |         | Enabled  |          | +- Change Field F1:General Help                             |
| USB 2.0(l  | JHCI) Support |         | Enabled  |          | F2:Previous Values F3: Optimized Default F4: Save ESC: Exit |

# **PCI Express Root Port0**

Aptio Setup Utility

| Main      | Advanced                       | Chipset | Boot | Security                                       | Save & | Exit                                                                                                |
|-----------|--------------------------------|---------|------|------------------------------------------------|--------|----------------------------------------------------------------------------------------------------|
| PCI Expre | ss Port 0<br>0 IOxAPIC<br>ASPM | Ompset  | Book | Enabled Disabled Manual Root Port Only Enabled | Save 6 | → ←Select Screen  ↑ ↓  Select Item Enter: Select +- Change Field F1:General Help F2:Previous Values |
|           |                                |         |      |                                                |        | F3: Optimized Default<br>F4: Save ESC: Exit                                                         |

## **PCI Express Root Port1**

Aptio Setup Utility

| Main                                       | Advanced          | Chipset | Boot                             | Security | Save & Exit                                                                                                    |
|--------------------------------------------|-------------------|---------|----------------------------------|----------|----------------------------------------------------------------------------------------------------|
| PCI Expres Port Automatic ASPM L0s ASPM L1 | 0 IOxAPIC<br>ASPM |         | Auto Disabled Manual Root Port ( | Only     | → ←Select Screen  ↑ ↓ Select Item  Enter: Select +- Change Field F1:General Help F2:Previous Values F3: Optimized Default F4: Save ESC: Exit |

## **PCI Express Root Port2**

Aptio Setup Utility

| Main      | Advanced   | Chipset | Boot             | Security | Save & Exit                                                  |
|-----------|------------|---------|------------------|----------|--------------------------------------------------------------|
| •         | ess Port 2 |         | Auto<br>Disabled |          | → ←Select Screen                                             |
| Automatic | : ASPM     |         | Manual  Disabled |          | ↑↓ Select Item Enter: Select +- Change Field F1:General Help |
| ASPM L1   |            |         | Disabled         |          | F2: Previous Values F3: Optimized Default F4: Save ESC: Exit |

## **PCI Express Root Port3**

### Aptio Setup Utility

| Main      | Advanced  | Chipset | Boot             | Security | Save & Exit                                 |
|-----------|-----------|---------|------------------|----------|---------------------------------------------|
| 501.5     |           |         |                  |          |                                             |
| PCI Expre | 0 IOxAPIC |         | Auto<br>Disabled |          |                                             |
| Automatic |           |         | Manual           |          | <pre>→ ←Select Screen ↑ ↓ Select Item</pre> |
| ASPM LO   | 5         |         | Disabled         |          | Enter: Select<br>+- Change Field            |
| ASPM L1   |           |         | Disabled         |          | F1:General Help F2:Previous Values          |
|           |           |         |                  |          | F3: Optimized Default F4: Save ESC: Exit    |
|           |           |         |                  |          |                                             |

### **Boot Settings**

Aptio Setup Utility

| Main      | Advanced        | Chipset | Boot | Security  | Save & Exit                                                                                 |
|-----------|-----------------|---------|------|-----------|---------------------------------------------------------------------------------------------|
| Boot Cor  | nfiguration     |         |      |           |                                                                                             |
| Setup Pr  | ompt Timeout    |         | 1    |           |                                                                                             |
| Bootup N  | NumLock State   |         | On   |           |                                                                                             |
|           |                 |         |      |           |                                                                                             |
| Quiet Bo  | oot             |         | Disa | bled      |                                                                                             |
| Fast Boo  | ot              |         | Disa | bled      |                                                                                             |
| CSM16 I   | Module Version  |         | 07.6 | 8         |                                                                                             |
| GateA20   | ) Active        |         | Upor | n Request |                                                                                             |
| Option R  | OM Messages     |         | Forc | e BIOS    | → ←Select Screen                                                                            |
| Interrupt | 19 Canture      |         | Disa | bled      | ↑ √ Select Item Enter: Select                                                               |
| Boot Opt  | tion Priorities |         |      |           | +- Change Field F1:General Help F2:Previous Values F3: Optimized Default F4: Save ESC: Exit |

### **Setup Prompt Timeout**

Number of seconds to wait for setup activation key. 65535(0xFFFF) means indefinite waiting.

### **Bootup NumLock State**

Select the keyboard NumLock state.

### **Quiet Boot**

Enables/Disables Quiet Boot option.

#### **Fast Boot**

Enables/Disables boot with initialization of a minimal set of devices required to launch active boot option. Has no effect for BBS boot options.

### **GateA20 Active**

UPON REQUEST – GA20 can be disabled using BIOS services.

ALWAYS - do not allow disabling GA20; this option is useful when any RT code is executed above 1MB.

### **Option ROM Messages**

Set display mode for Option ROM. Options: Force BIOS and Keep Current.

### **Interrupt 19 Capture**

Enable: Allows Option ROMs to trap Int 19.

### **Boot Option Priorities**

Sets the system boot order

### **Security Settings**

This section allows you to configure and improve your system and allows you to set up some system features according to your preference.

Aptio Setup Utility

| Main        | Advanced            | Chipset           | Boot         | Security | Save & Exit                                                                                 |
|-------------|---------------------|-------------------|--------------|----------|---------------------------------------------------------------------------------------------|
| Password    | Description         |                   |              |          |                                                                                             |
|             | ne Administrator's  |                   |              | , l      |                                                                                             |
| limits acce | ess to Setup and is | s only asked fo   | r when ent   | ering    |                                                                                             |
| Setup.      |                     |                   |              |          |                                                                                             |
| If ONLY th  | ne User's passwor   | d is set, then th | nis is a pow | er on    | <pre>→ ←Select Screen  ↑ ↓ Select Item</pre>                                                |
| password    | and must be ente    | red to boot or e  | enter Setup  | . In     | Enter: Select                                                                               |
| Setup the   | User will have Ad   | ministrator righ  | ts           |          | +- Change Field F1:General Help F2:Previous Values F3: Optimized Default F4: Save ESC: Exit |
| Administra  | ator Password       |                   |              |          | r4: Save ESC: EXIC                                                                          |
| User Pass   | sword               |                   |              |          |                                                                                             |

### **Administrator Password**

Set Setup Administrator Password.

### **User Password**

Set User Password.

### **Save & Exit Settings**

#### Aptio Setup Utility

| Main                      | Advanced      | Chipset | Boot | Security | Save & Exit                                        |
|---------------------------|---------------|---------|------|----------|----------------------------------------------------|
| Save Changes and Exit     |               |         |      |          |                                                    |
| Discard Changes and Exit  |               |         |      |          |                                                    |
| Save Changes and Reset    |               |         |      |          |                                                    |
| Discard Changes and Reset |               |         |      |          |                                                    |
|                           |               |         |      |          |                                                    |
| Save Options              |               |         |      |          |                                                    |
| Save Changes              |               |         |      |          |                                                    |
| Discard Changes           |               |         |      |          |                                                    |
|                           |               |         |      |          | → ←Select Screen                                   |
| Restore D                 | efaults       |         |      |          | ↑ ↓ Select Item                                    |
| Save as U                 | lser Defaults |         |      |          | Enter: Select                                      |
| Restore U                 | ser Defaults  |         |      |          | +- Change Field F1:General Help F2:Previous Values |
|                           |               |         |      |          | F3: Optimized Default                              |
| Boot Override             |               |         |      |          | F4: Save ESC: Exit                                 |
|                           |               |         |      |          |                                                    |

### **Save Changes and Exit**

Exit system setup after saving the changes.

### **Discard Changes and Exit**

Exit system setup without saving any changes.

### **Save Changes and Reset**

Reset the system after saving the changes.

### **Discard Changes and Reset**

Reset system setup without saving any changes.

### **Save Changes**

Save Changes done so far to any of the setup options.

### **Discard Changes**

Discard Changes done so far to any of the setup options.

### **Restore Defaults**

Restore/Load Defaults values for all the setup options.

### **Save as User Defaults**

Save the changes done so far as User Defaults.

#### **Restore User Defaults**

Restore the User Defaults to all the setup options.

#### **Boot Override**

Pressing ENTER causes the system to enter the OS.

### Launch EFI Shell from filesystem device

Attempts to Launch EFI Shell application (Shellx64.efi) from one of the available filesystem devices.

### CHAPTER 4 DRIVERS INSTALLATION

This section describes the installation procedures for software and drivers. The software and drivers are included with the motherboard

#### **IMPORTANT NOTE:**

After installing your Windows operating system, you must install first the Intel Chipset Software Installation Utility before proceeding with the drivers installation.

### 4.1 Intel Chipset Software Installation Utility

The Intel Chipset Drivers should be installed first before the software drivers to enable Plug & Play INF support for Intel chipset components. Follow the instructions below to complete the installation.

1. Insert the disc that comes with the board. Click Intel and then Intel(R) Cedar Trail Chipset Drivers.

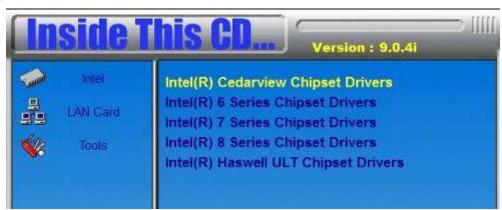

2. Click Intel(R) Chipset Software Installation Utility.

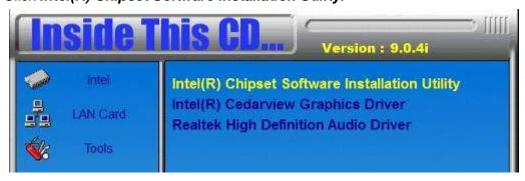

- 3. When the Welcome screen to the Intel® Chipset Device Software appears, click **Next** to continue.
- 4. Click Yes to accept the software license agreement and proceed with the installation process.
- 5. On the Readme File Information screen, click *Next* to continue the installation.
- 6. The Setup process is now complete. Click *Finish* to restart the computer and for changes to take effect.

#### 4.2 VGA Drivers Installation

1. Insert the disc that comes with the board. Click Intel and then Intel(R) Cedar Trail Chipset Drivers.

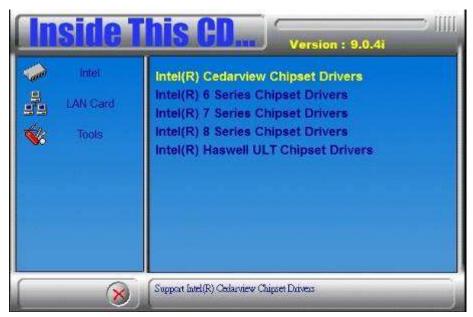

2. Click Intel(R) Cedar Trail Graphics Driver.

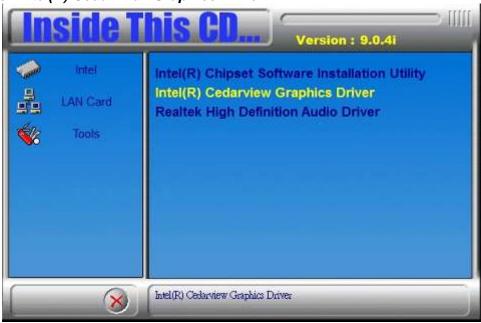

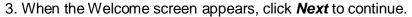

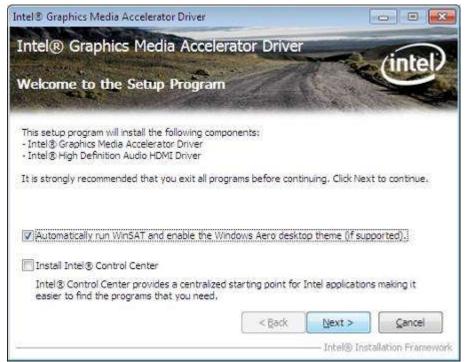

- 4. Click **Yes** to to agree with the license agreement and continue the installation.
- 5. On the Readme File Information screen, click *Next* to continue the installation of the Intel® Graphics Media Accelerator Driver.
- 6. On Setup Progress screen, click *Next* to continue.
- 7. Setup complete. Click *Finish* to restart the computer and for changes to take effect.

#### 4.3 Realtek HD Audio Driver Installation

Follow the steps below to install the Realtek HD Audio Drivers.

1. Insert the disc that comes with the board. Click Intel and then Intel(R) Cedar Trail Chipset Drivers.

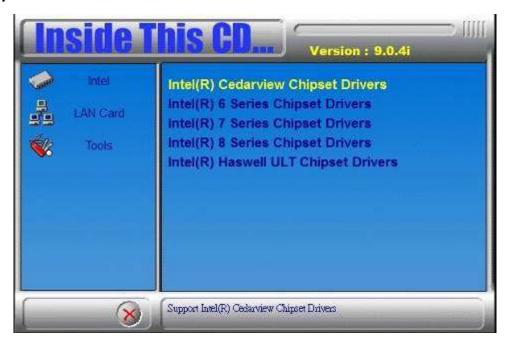

2. Click Realtek High Definition Audio Driver.

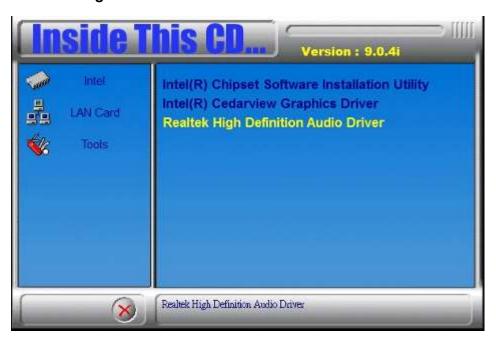

3. On the Welcome to the InstallShield Wizard screen, click *Next* to proceed with and complete the installation process.

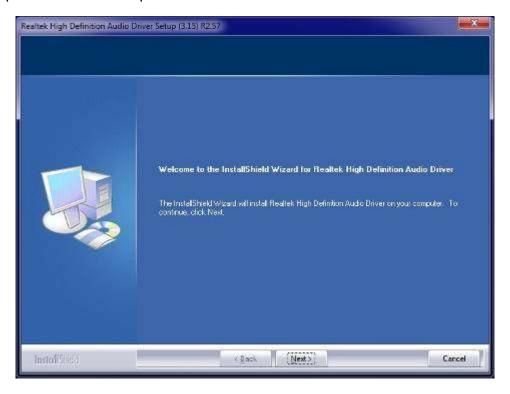

4. Restart the computer when prompted.

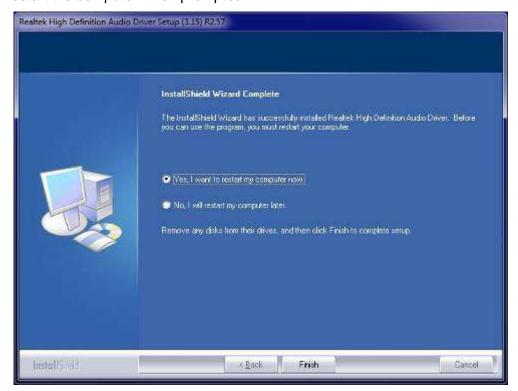

### 4.4 Realtek LAN Controller Drivers Installation

Follow the steps below to install the Realtek LAN Drivers.

1. Insert the CD that comes with the board. Click *LAN Card*, and then *Realtek Lan* Controller Drivers.

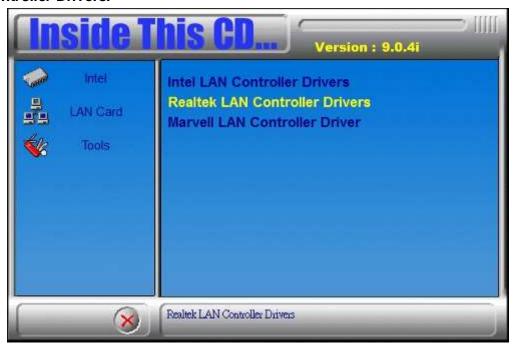

2. Click Realtek RTL8111G LAN Drivers.

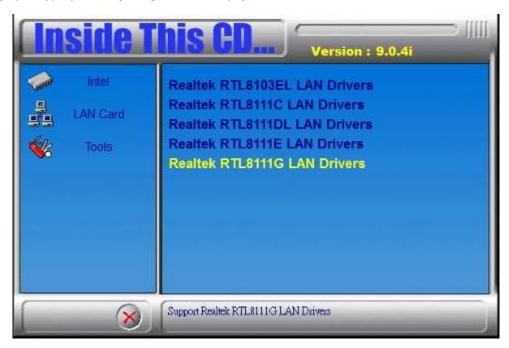

3. When the welcome screen to InstallShield Wizard appears, click Next to start the installation.

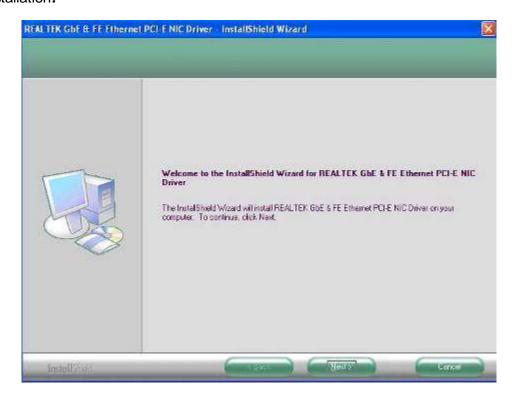

4. When the InstallShieldWizard has finished installing the Realtek LAN drivers, click Finish.

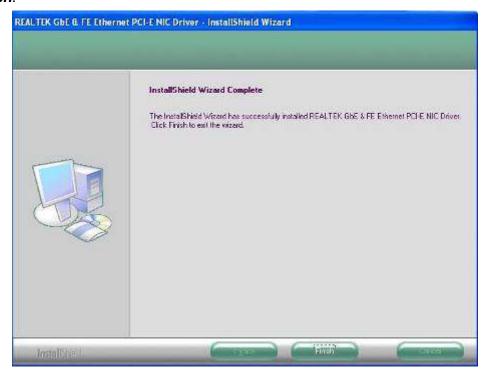

# **Appendix**

### A. SSPA-24 IP65 stainless steel power adaptor

Optional 90~240V AC input, 24V DC output IP65 stainless steel power adaptor.

| Specification –SSPA-24 |                                                                        |  |  |  |  |  |
|------------------------|------------------------------------------------------------------------|--|--|--|--|--|
| Edge I/O               |                                                                        |  |  |  |  |  |
|                        | - M23 connector AC input                                               |  |  |  |  |  |
|                        | - 4 pin M12 connector DC output (4 pin definition: +/-/G/earth ground) |  |  |  |  |  |
| Power                  |                                                                        |  |  |  |  |  |
| Power Module           | - AC/DC open frame                                                     |  |  |  |  |  |
| Power Supply           | - 24V DC input                                                         |  |  |  |  |  |
| Construction           |                                                                        |  |  |  |  |  |
| Chassis                | - 304 stainless steel / 316 stainless steel for option                 |  |  |  |  |  |
| Mounting               | - Wall mount                                                           |  |  |  |  |  |
| Protection Class       | - Total IP65                                                           |  |  |  |  |  |
| Environmental          |                                                                        |  |  |  |  |  |
| Temperature            | - Operating: 0°C~ 50°C (Max 80W at 50°C)                               |  |  |  |  |  |
|                        | - Storage: -40°C~85°C                                                  |  |  |  |  |  |
| Humidity               | - 10%~90% (non-condensing)                                             |  |  |  |  |  |
| Regulation             | - RoHS                                                                 |  |  |  |  |  |
| Certification          | - CE/FCC class A                                                       |  |  |  |  |  |
| Accessary              |                                                                        |  |  |  |  |  |
|                        | - Wall Mount Kits                                                      |  |  |  |  |  |
|                        | - 1 x power cable M23/3P L=5m                                          |  |  |  |  |  |
|                        | - 1 x power cable M12 4P L=2m                                          |  |  |  |  |  |
|                        | - Power connector for U.S. regulation (option)                         |  |  |  |  |  |
|                        | - Power connector for EU regulation (option)                           |  |  |  |  |  |
|                        | - Power connector for Australian regulatory (option)                   |  |  |  |  |  |